# **ECO-HORU** SuperSISTEMAS

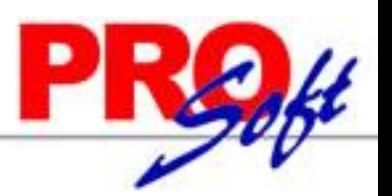

### *Timbrado Mensual*

*Su función es Timbrar una sola vez en el mes. Se deben seguir imprimiendo los recibos de nóminas quincenal o semanal para entregar a los trabajadores, pero para el SAT se timbrará Mensualmente. (De igual manera se puede imprimir y entregar si así lo desea).*

*Ventajas: Ahorro de tiempo y timbres.*

#### *Advertencias:*

- *Al comenzar con timbrado mensual, no podrá regresar a la modalidad anterior durante el ejercicio fiscal.*
- *Todos los pagos del mes deberán ser timbrados en un CFDI mensual. No podrá generar más de un CFDI en el mes por trabajador.*
- *Para iniciar el timbrado mensual no debe timbrar períodos individuales. Si ya existen períodos timbrados en el mes* debe terminar el mes timbrando individualmente*.*
- *El timbrado mensual es opcional.*

### *Activar timbrado mensual*

#### *Pasos a seguir:*

- *1.- Menú Variables*
- *2.- Configuración de CFDI, CSD y Timbres*
- *3.-Pestaña Timbres*

#### Opción de timbrado mensual

Activar el timbrado de 1 sólo CFDI mensual por trabajador

Advertencia: al comenzar con timbrado mensual, no podrá regresar a la modalidad anterior durante el ejercicio fiscal.

Todos los pagos del mes deberán ser timbrados en un CFDI mensual. No podrá generar más de 1 CFDI en el mes por trabajador.

Para iniciar el timbrado mensual no debe timbrar periodos individuales. Si ya existen periodos timbrados en el mes debe terminar de timbrar individualmente.

*Ya una vez Activada la Opción de Timbrado mensual, aparecerá en el Menú Mensual. Recibos de nómina CFDI Mensual, con las opciones para generar, timbrar, imprimir y consultar.*

#### *Nota:*

*Las opciones de generar y timbrar se desactivarán de los otros menús de nóminas*.

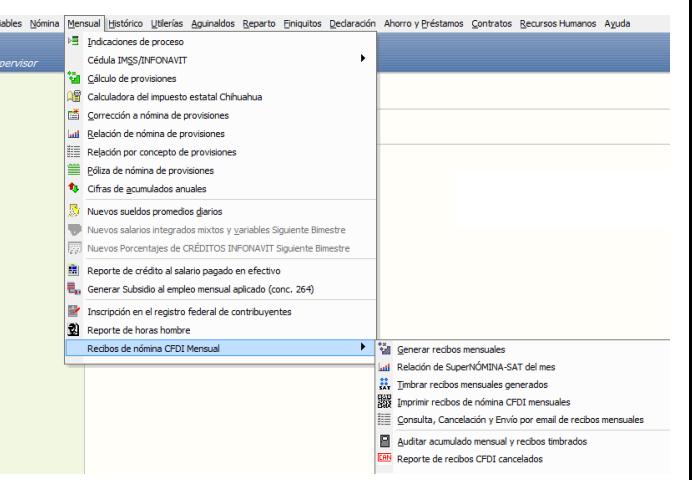

#### **Servicios Administrativos ECO-HORU, S.A. de C.V.**

# **ECO-HORU** SuperSISTEMAS

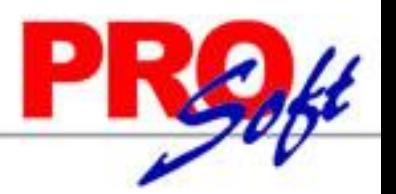

Generar (X Cancelar)

## *Proceso de timbrado mensual.*

#### **1)** *Acumular:*

**Pasos a seg** 

1.- Se most  $el$  mes selection  $generarán$ 

*Acumular los períodos del mes correspondientes nóminas semanales, quincenales, etc. y las especiales como aguinaldos, finiquitos, etc.*

#### *Nota:*

*El mes debe estar cerrado porque ya no debe modificarse.*

#### **2)** *Generar recibos de nómina a timbrar:*

#### *Menú Mensual >> Recibos de Nómina CFDI mensual >> Generar recibos mensuales.*

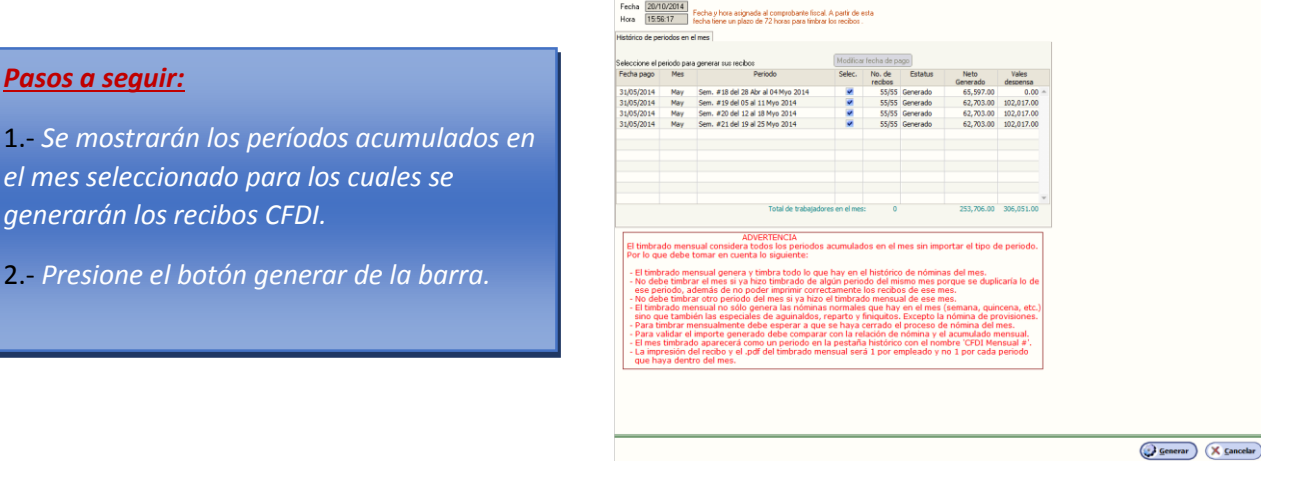

#### **3) Timbrar recibos generados:**

#### *Menú Mensual >> Recibos de Nómina CFDI mensual >> Timbrar Recibos mensuales generados.*

*En este paso los recibos generados previamente son firmados y enviados en formato XML al Proveedor Autorizado de Certificación (PAC), PAC valida que el archivo XML cumpla con el estándar de acuerdo a las especificaciones , ambos publicados por el SAT, en este momento se incorpora el folio y sello fiscal a la estructura del archivo XML para formar el CFDI.*

*El período mensual se nombrará como "CFDI Mensual # mes del año" para las consultas.*

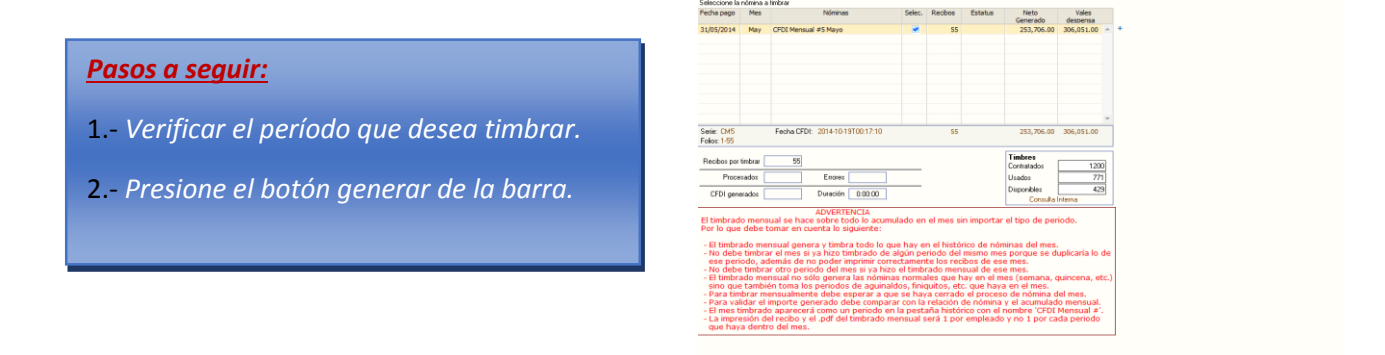

#### **Servicios Administrativos ECO-HORU, S.A. de C.V.**

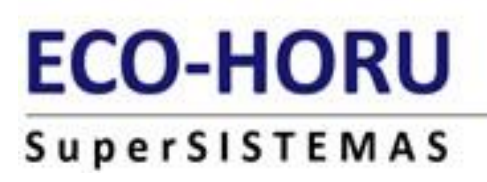

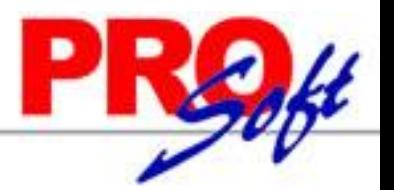

#### **4) Imprimir recibos de nómina CFDI mensual:**

*Menú Mensual >> Recibos de Nómina CFDI mensual >> Timbrar Recibos mensuales generados.*

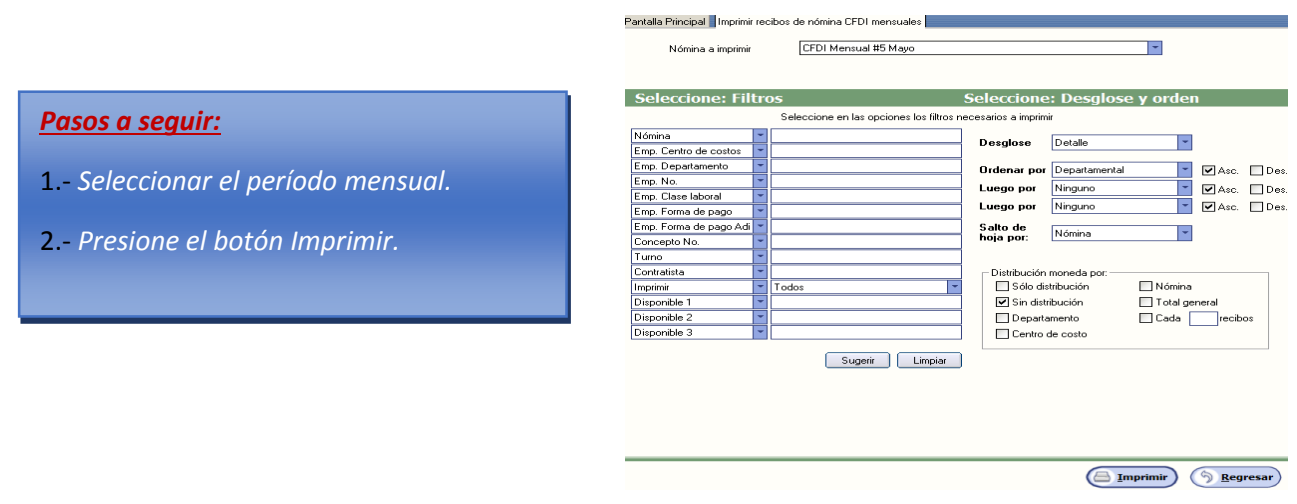

#### *Advertencias:*

*El timbrado mensual considera todos los períodos acumulados en el mes sin importar el tipo de período. Por lo que debe tomar en cuenta lo siguiente:*

- *El timbrado mensual genera y timbra todo lo que hay en el histórico de nóminas del mes.*
- *No debe timbrar el mes si ya hizo timbrado de algún período del mismo mes que se duplicaría lo de ese período, además de no poder imprimir correctamente los recibos de ese mes.*
- *No debe acumular otro período en el mes si ya hizo el timbrado mensual de ese mes*
- *El timbrado mensual no solo genera las nóminas normales que hay en el mes (semana quincena etc.) también las especiales de aguinaldos, reparto y finiquitos. Excepto la nómina de provisiones.*
- *Para timbrar mensualmente debe esperar a que se haya cerrado el proceso de nómina del mes.*
- *Para validar el importe generado debe comparar con la relación de nómina y el acumulado mensual.*
- *El mes timbrado aparecerá como un período en la pestaña de histórico con el nombre CFDI mensual #'.*
- *La impresión del recibo y el .PDF del timbrado mensual será uno por empleado y no uno por cada periodo que haya dentro del mes.*

#### **Servicios Administrativos ECO-HORU, S.A. de C.V.**